#### **Школьный задачник. Авторская разработка.**

**Название разработки:** Задания для практической работы на уроке при изучении темы «Электронные таблицы Excel.».

**Автор:** Ногуманова Гюзель Тагировна

**Название учебного учреждения:** КОГОАУ Многопрофильный лицей г. Вятские Поляны Кировской области

**Предмет:** Информатика и ИКТ 9 класс

**Тема:** Электронные таблицы EXСEL. Создание и использование формул. Создание графиков и диаграмм.

**Вид контроля:** Тематический

Разработка выполнена в текстовом процессоре Microsoft Word 2010.

Практические работы выполняются в программе Microsoft Excel 2003, 2007, 2010.

При создании заданий были использованы две программы: Microsoft Word 2010 и Microsoft Excel 2010. Использовались следующие средства при работе в данных программах: таблицы, графики.

# **Практическая работа № 1.**

1. Создайте таблицу учета товаров, пустые столбцы сосчитайте по формулам.

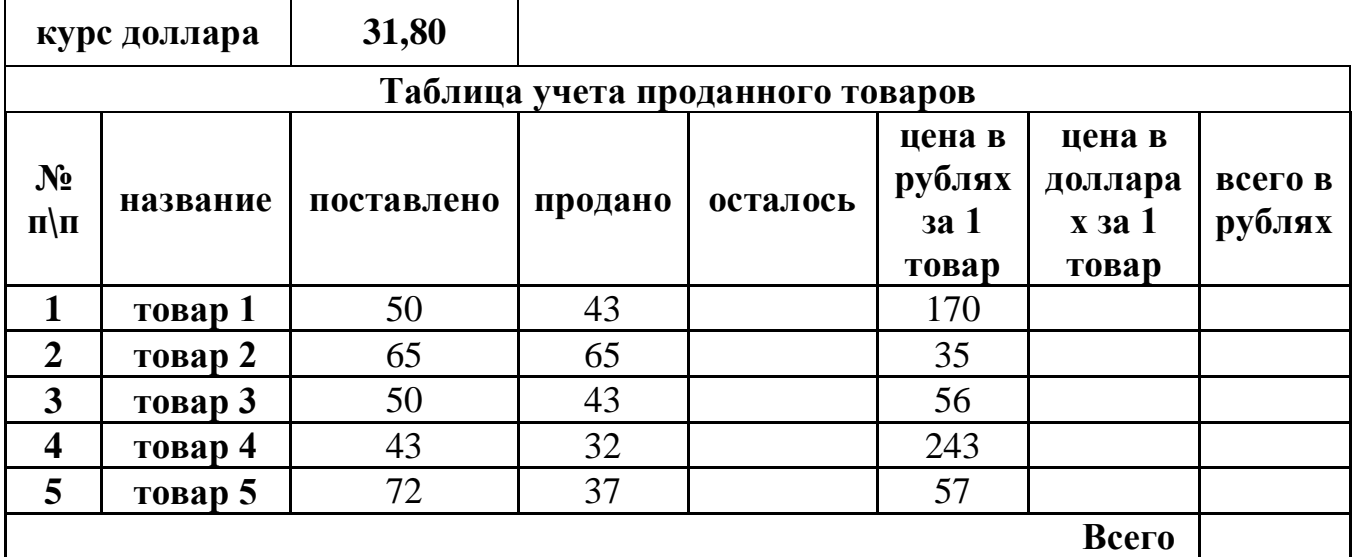

2. Отформатируйте таблицу по образцу.

3. Постройте круговую диаграмму, отражающую процентное соотношение проданного товара.

4. Сохраните работу в собственной папке под именем Учет товара.

# **Практическая работа № 2.**

1. Составьте таблицу для выплаты заработной платы для работников предприятия.

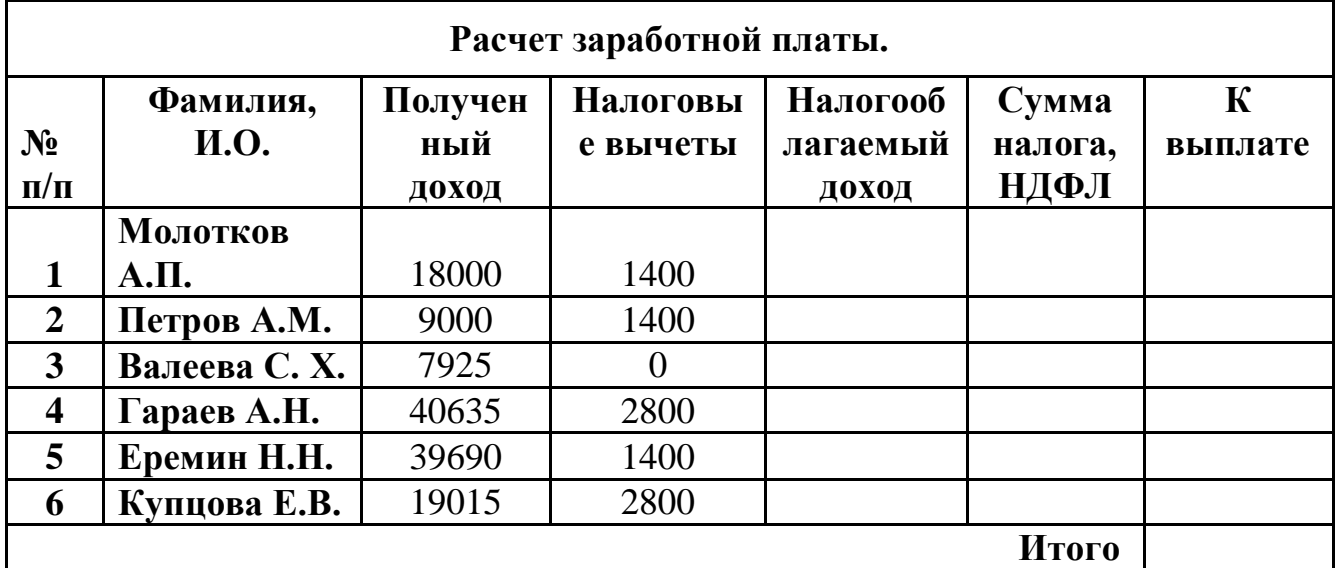

2. Сосчитайте по формулам пустые столбцы. *Налогооблагаемый доход = Полученный доход – Налоговые вычеты. Сумма налога = Налогооблагаемый доход\*0,13. К выплате = Полученный доход-Сумма налога НДФЛ.*

3. Сохраните работу в собственной папке под именем Расчет.

### **Практическая работа № 3.**

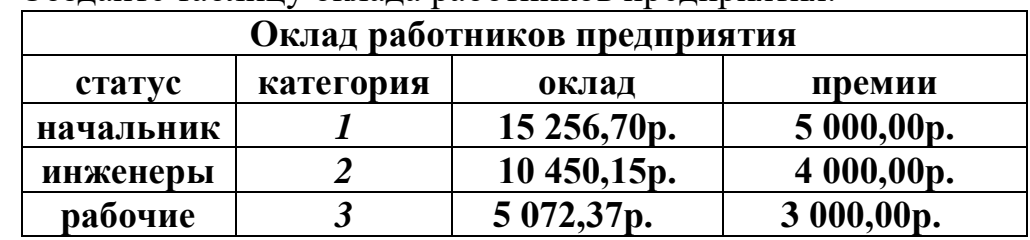

1. Создайте таблицу оклада работников предприятия.

2. Ниже создайте таблицу для вычисления заработной платы работников предприятия.

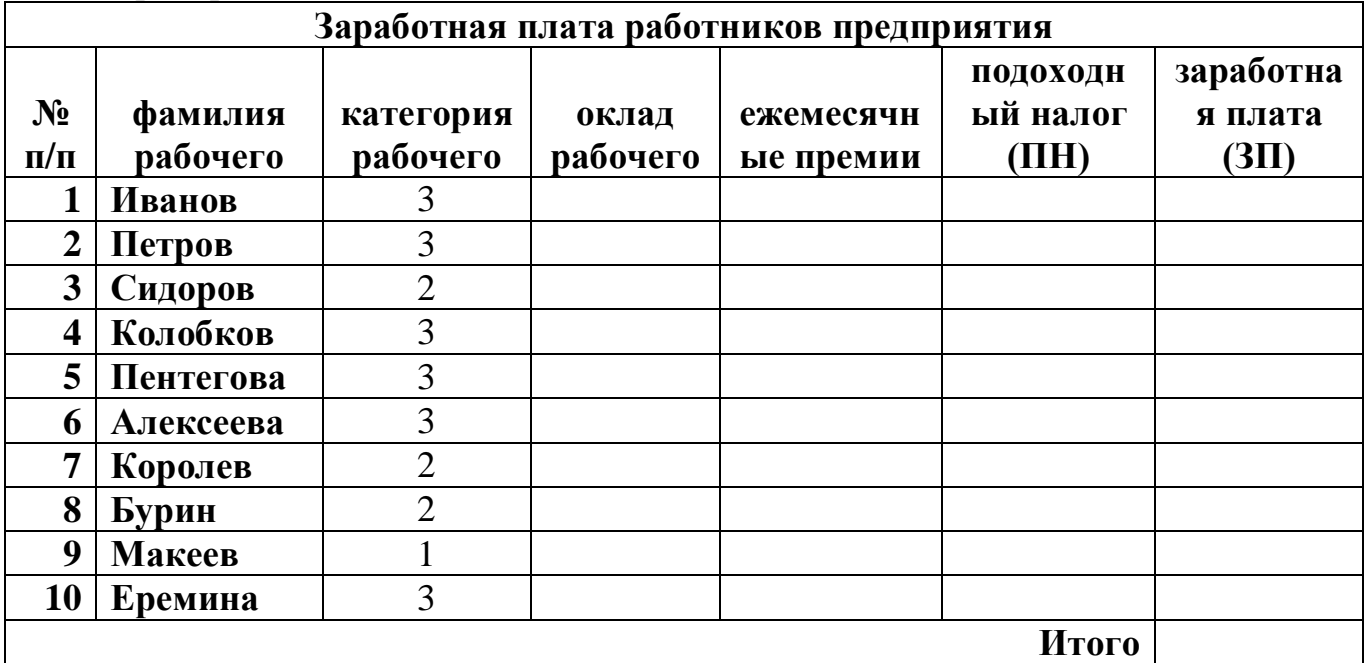

- 3. Оклад рабочего зависит от категории, используйте логическую функцию ЕСЛИ. Ежемесячная премия рассчитывается таким же образом. Подоходный налог считается по формуле: *ПН=(оклад+премяя)\*0,13.* Заработная плата по формуле: *ЗП=оклад+премия-ПН.*
- 4. Отформатируйте таблицу по образцу.
- 5. Отсортируйте таблицу 2 в алфавитном порядке.
- 6. На предприятии произошли изменения, внесите данные изменения в таблицу:
	- a. ежемесячные премии в не зависимости от статуса и категории выплачиваются всем по 3000 рублей;
	- b. оклад рабочего вырос на 850 рублей;
	- c. Макеев вышел на пенсию;
	- d. Иванов поднялся по службе и стал инженером, Королев начальником, а вот Бурина за нарушение дисциплины сократили до рабочего.
- 7. Найдите максимальную и минимальную зарплату сотрудников с помощью функции МИН(МАКС).
- 8. С помощью условного форматирования выделите ячейки красным цветом тех сотрудников, чья зарплата РАВНА МАКСИМАЛЬНОЙ.
- 9. Сохраните работу в собственной папке под именем Зарплата.

# **Практическая работа № 4.**

- 1. Создайте рабочую книгу, состоящую из трех рабочих листов.
- 2. Первый лист назовите ИТОГИ. В нем должен содержаться отчет о финансовых результатах предприятия за месяц.

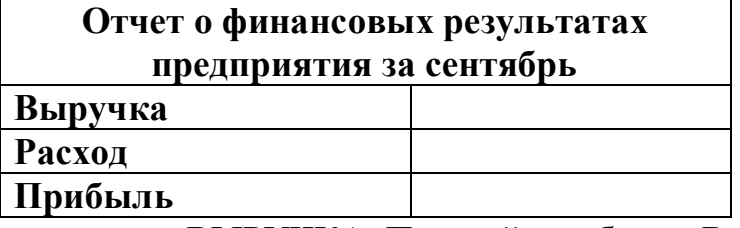

3. Второй лист назовите ВЫРУЧКА. Постройте таблицу Выручки от продаж за текущий месяц. Сосчитайте пустые столбцы по формулам.

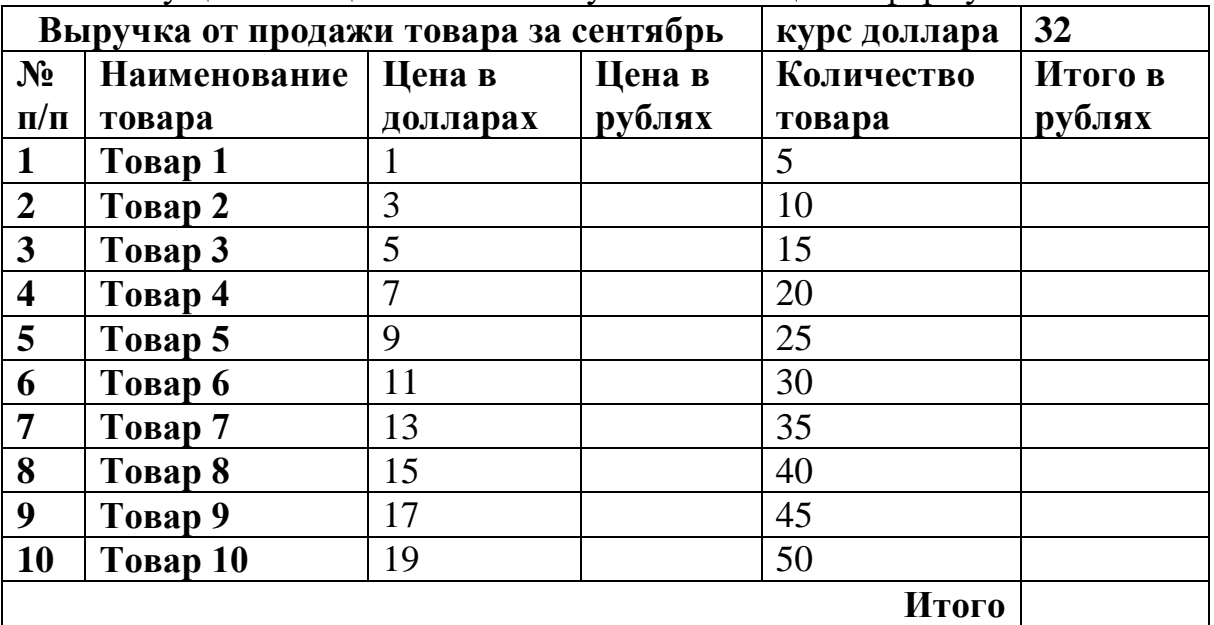

4. Третий лист назовите РАСХОДЫ. В него занесите Расходы предприятия за текущий месяц.

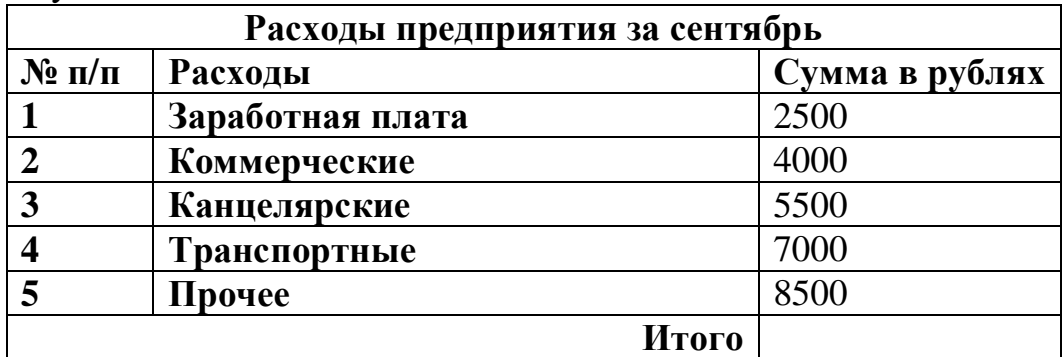

5. Заполните первый лист, используя ссылки на соответствующие листы.

6. Сохраните работу в собственной папке под именем Итоги.

# **Практическая работа № 5.**

1. Постройте график функции  $y = 2/x^2$  ( $x\neq 0$ ) в промежутке (10, −10),  $x\neq 0$ .

| Коэффициент    | 2                |
|----------------|------------------|
| у              | $\boldsymbol{x}$ |
| 10             | 0,0200           |
| 9              | 0,0247           |
| 8              | 0,0313           |
|                | 0,0408           |
| 6              | 0,0556           |
| 5              | 0,0800           |
| $\overline{4}$ | 0,1250           |
| 3              | 0,2222           |
| $\overline{2}$ | 0,5000           |
| 1              | 2,0000           |
| -1             | 2,0000           |
| $-2$           | 0,5000           |

- 2. Поменяйте коэффициент на 10 и посмотрите, что произойдет.
- 3. Сохраните работу под именем График функции.

### **Практическая работа № 6***.*

- 1. На первом листе постройте график функции  $y = 1+\cos(2*x)$ , на интервале (4,94; -5,06) с шагом 0,4.
- 2. Назовите этот лист Косинус.
- 3. На втором листе постройте график функции  $y = a + sin(k*x)$ , на интервале (6,14; -6,26) с шагом 0,4, где k=2, a=0.
- 4. Поэкспериментируйте, произвольно меняя значение переменных k и a. Отследите изменение графика функции.
- 5. Назовите второй лист Синус.
- 6. Сохраните работу под именем Тригонометрия.